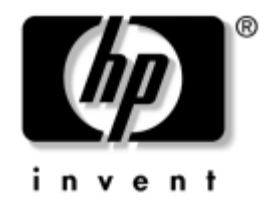

# **Guía de Referencia del Hardware**

Equipo de sobremesa para empresas de HP Compaq Modelo de sobremesa D530 Ultra-Slim

Número de Referencia del Documento: 321640-071

#### **Abril de 2003**

Este manual ofrece información detallada sobre las funciones y la utilización del ordenador personal Equipo de sobremesa para empresas de HP Compaq e incluye instrucciones para la eliminación y sustitución de componentes internos.

© 2002 Hewlett-Packard Company © 2002 Hewlett-Packard Development Company, L.P.

HP, Hewlett Packard y el logotipo de Hewlett-Packard son marcas comerciales de Hewlett-Packard Company en los Estados Unidos y en otros países.

Compaq y el logotipo de Compaq son marcas comerciales de Hewlett-Packard Development Company, L.P. en los Estados Unidos y en otros países.

Microsoft y Windows son marcas comerciales de Microsoft Corporation en los Estados Unidos y en otros países.

Intel y Pentium son marcas comerciales de Intel Corporation en los Estados Unidos y en otros países.

Todos los nombres de otros productos mencionados en este documento son marcas comerciales de sus respectivas empresas.

Hewlett-Packard Company no se hace responsible de las omisiones ni de los errores técnicos o de edición que pueda contener este documento ni de los daños, fortuitos o consecuentes, relacionados con la instalación, rendimiento o uso de este material. La información contenida en este documento se proporciona "como está", sin garantía de ningún tipo, incluyendo pero sin limitarse a, las garantías implícitas de comerciabilidad e idoneidad para un propósito determinado y está sujeta a modificaciones sin previo aviso. Las garantías para los productos de HP están estipuladas en las declaraciones expresas de garantía limitada que acompañan a dichos productos. La información contenida en este documento no debe interpretarse como una garantía adicional.

Este documento contiene información propietaria protegida por copyright. Ninguna parte de este documento puede ser fotocopiada, reproducida ni traducida a otro idioma sin el consentimiento previo y por escrito de Hewlett-Packard Company.

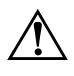

Å **ADVERTENCIA:** cuando el texto aparece de este modo significa que, si no se siguen las instrucciones, se pueden producir lesiones físicas e incluso la muerte.

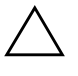

**PRECAUCIÓN:** cuando el texto aparece de este modo significa que, si no se siguen las indicaciones, se puede dañar el equipo o perder información.

#### **Guía de Referencia del Hardware**

Equipo de sobremesa para empresas de HP Compaq Modelo de sobremesa D530 Ultra-Slim

Primera Edición (Abril de 2003)

Número de Referencia del Documento: 321640-071

# **Contenido**

### **[1](#page-4-0) [Características del Producto](#page-4-1)**

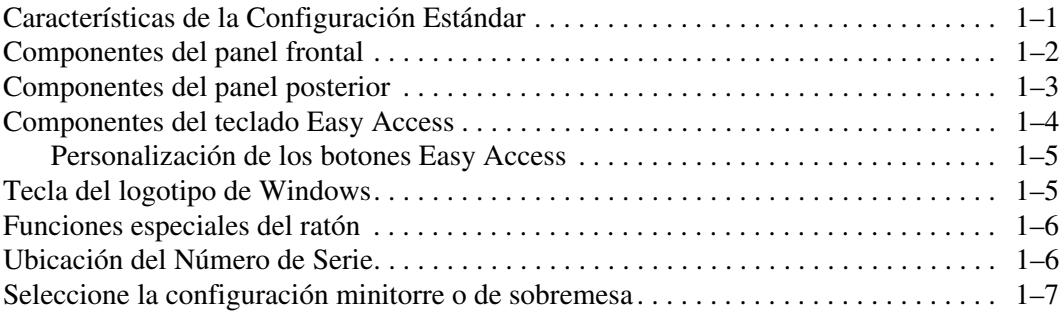

### **[2](#page-11-0) [Actualizaciones de Hardware](#page-11-1)**

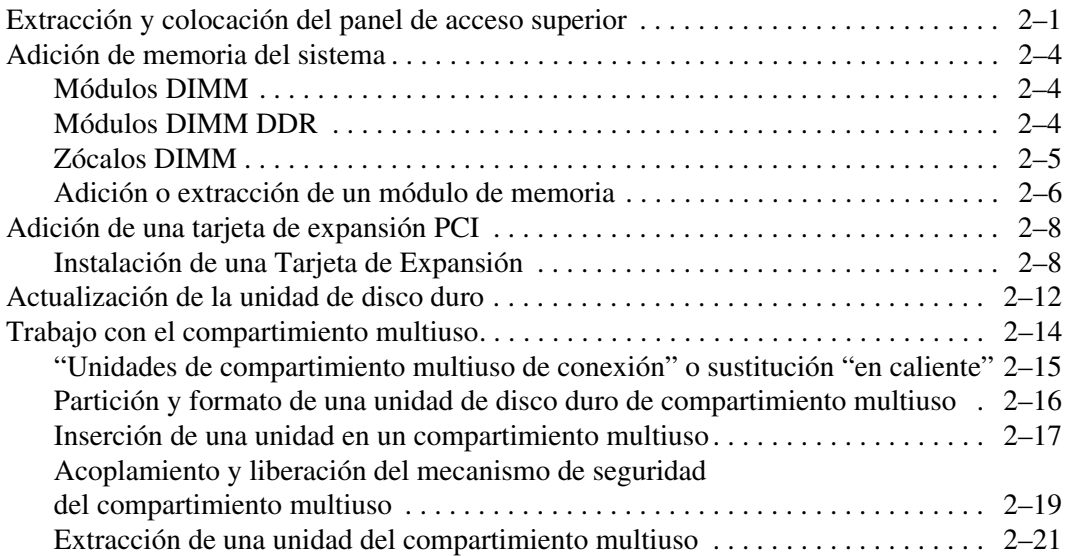

#### **[A](#page-32-0) [Especificaciones](#page-32-1)**

## **[B](#page-34-0) [Medidas de seguridad](#page-34-1)**

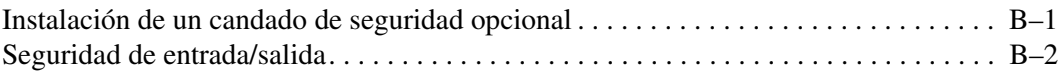

#### **[C](#page-36-0) [Descarga electrostática](#page-36-1)**

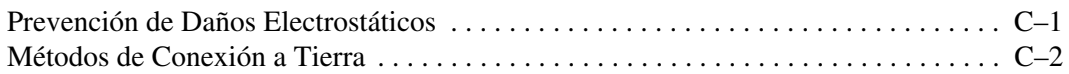

#### **[D](#page-38-0) [Mantenimiento rutinario del equipo y preparación para](#page-38-1)  [el transporte](#page-38-1)**

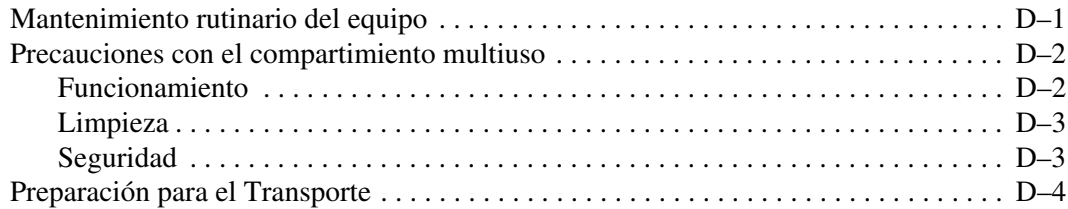

## **[Índice](#page-42-0)**

**1**

# **Características del Producto**

# <span id="page-4-2"></span><span id="page-4-1"></span><span id="page-4-0"></span>**Características de la Configuración Estándar**

El ordenador Equipo de sobremesa para empresas de HP Compaq se entrega con funciones que pueden variar según el modelo. Para obtener una lista completa del hardware y el software instalados en el equipo, ejecute Diagnósticos para Windows de HP. En la *Guía de solución de problemas* del CD *Biblioteca de documentación* encontrará instrucciones sobre cómo utilizar estas utilidades.

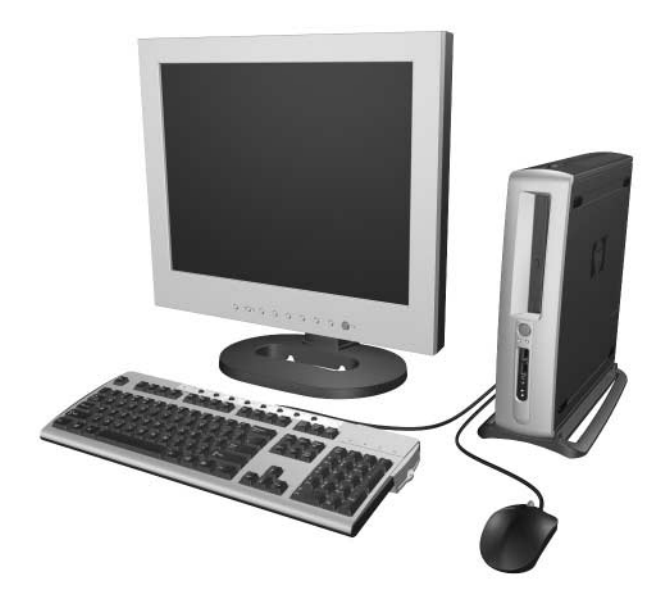

# <span id="page-5-1"></span><span id="page-5-0"></span>**Componentes del panel frontal**

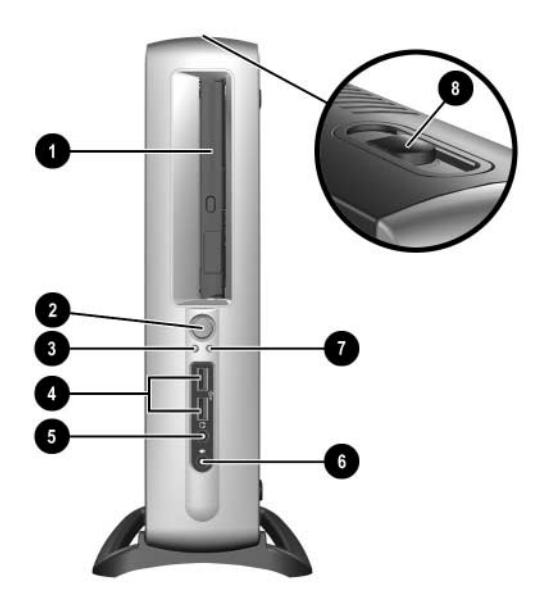

- **0** Compartimiento multiuso
- 2 Botón de alimentación de modo dual
- $\bullet$  Indicador luminoso de encendido
- **4** Conectores USB (bus serie universal) (2)
- **6** Conector de auriculares
- **6** Conector de micrófono
- 7 Indicador luminoso de actividad de la unidad de disco duro
- 8 Palanca de expulsión del compartimiento multiuso

## <span id="page-6-1"></span><span id="page-6-0"></span>**Componentes del panel posterior**

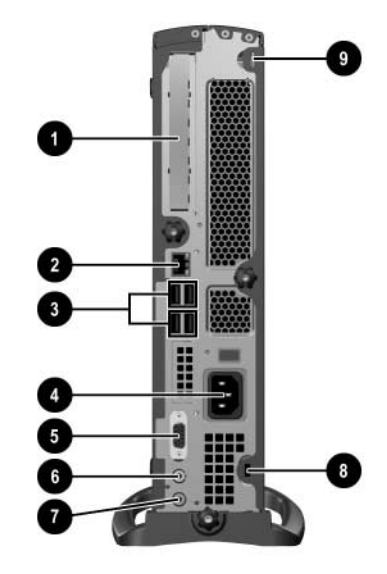

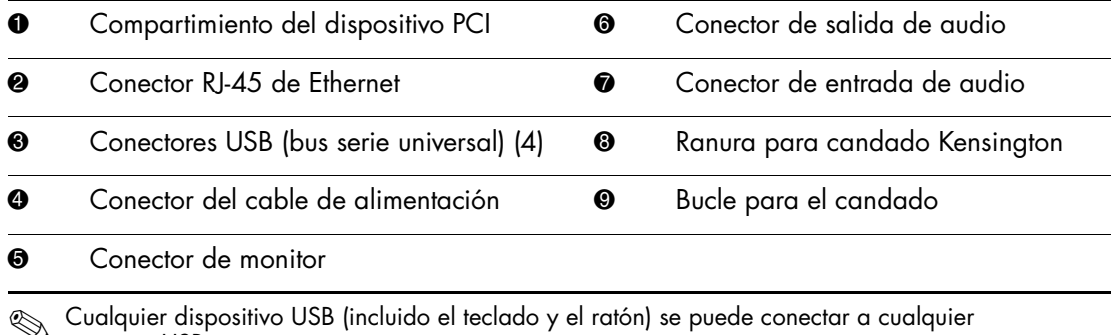

conector USB.

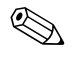

 $\otimes$  Si se ha instalado una tarjeta opcional de interfaz de vídeo digital (DVI), el conector del monitor será distinto al que se muestra aquí. Es preciso contar con una tarjeta DVI para los monitores digitales de pantalla plana. Si no se ha instalado una tarjeta opcional DVI, cualquier monitor digital de pantalla plana conectado al ordenador debe incorporar un convertidor de señal analógica a digital.

# <span id="page-7-2"></span><span id="page-7-0"></span>**Componentes del teclado Easy Access**

<span id="page-7-1"></span>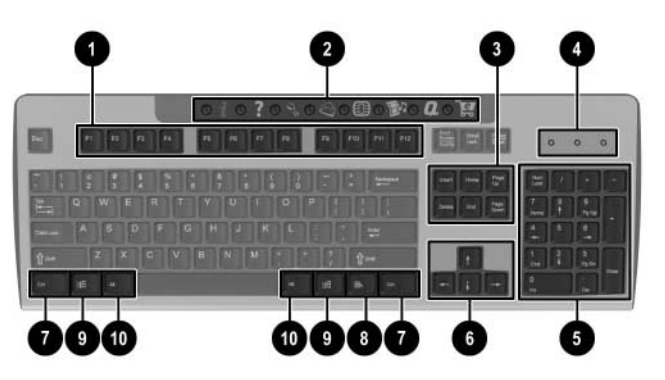

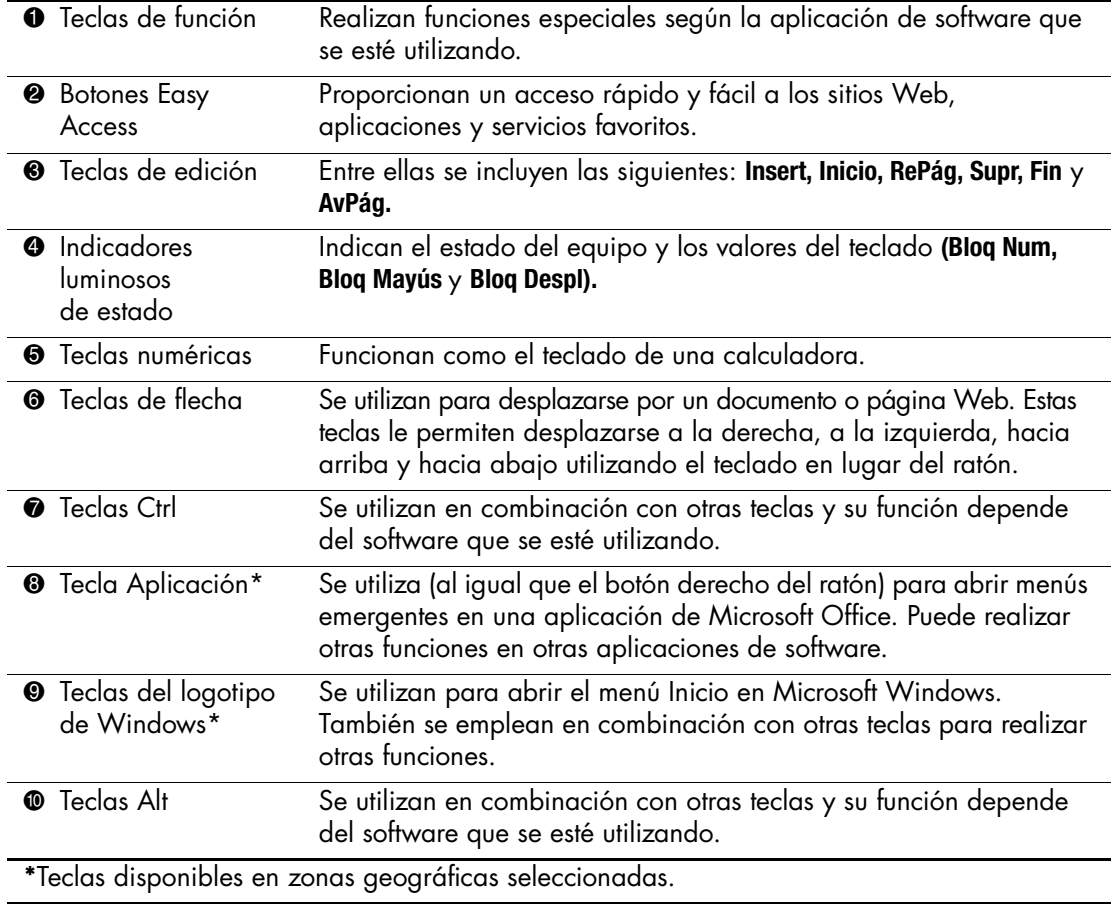

## <span id="page-8-0"></span>**Personalización de los botones Easy Access**

<span id="page-8-3"></span>Todos los botones Easy Access se pueden programar de modo que abran cualquier aplicación o archivos de datos del disco duro o cualquier dirección de Internet.

Las direcciones de Internet, a las que también se hace referencia como URL (Localizador uniforme de recursos), apuntan simplemente a una página Web, archivo, imagen, grupo de noticias u otro recurso disponible en Internet. Es muy parecido a la ruta y al nombre de archivo que se utiliza para localizar un archivo en el disco duro del ordenador. Por ejemplo, la URL que apunta al sitio Web de HP es http://www.hp.com.

Para programar los botones Easy Access, siga los siguientes pasos:

- 1. Haga doble clic en el icono del teclado que se encuentra en el área de estado (en la esquina inferior derecha) de la barra de tareas de Windows. Se abrirá el cuadro de diálogo **Propiedades del teclado**.
- <span id="page-8-2"></span>2. Haga clic en el botón **Ayuda** para obtener instrucciones.

# <span id="page-8-1"></span>**Tecla del logotipo de Windows**

<span id="page-8-4"></span>La tecla del logotipo de Windows se utiliza en combinación con otras teclas para realizar determinadas funciones disponibles en los sistemas operativos Windows.

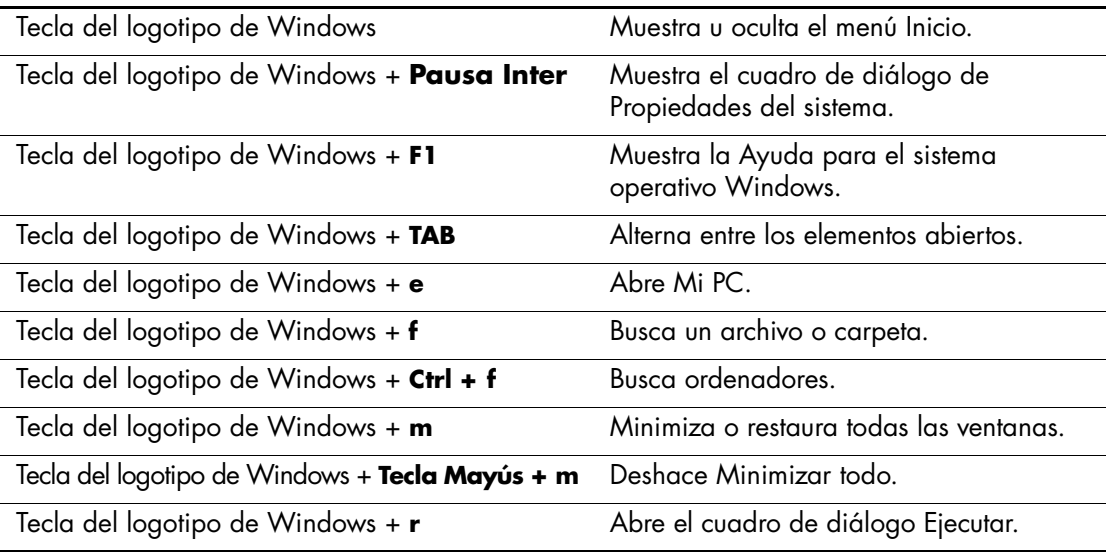

# <span id="page-9-0"></span>**Funciones especiales del ratón**

La mayoría de las aplicaciones de software permite que se utilice un ratón y algunas asignan funciones especiales a cada botón del mismo. Para asignar funciones diferentes a los botones del ratón, siga los pasos siguientes:

- <span id="page-9-3"></span>1. Haga doble clic en el icono del ratón que se encuentra en el área de estado (en la esquina inferior derecha) de la barra de tareas de Windows. Se abrirá el cuadro de diálogo **Propiedades del ratón**.
- 2. Haga clic en el botón **Ayuda** para obtener instrucciones.

# <span id="page-9-1"></span>**Ubicación del Número de Serie**

<span id="page-9-2"></span>Cada equipo tiene un número de serie exclusivo que se encuentra en el panel trasero del equipo. Tenga este número a mano cuando se ponga en contacto con el servicio al cliente para obtener ayuda.

# <span id="page-10-0"></span>**Seleccione la configuración minitorre o de sobremesa**

<span id="page-10-1"></span>El ordenador Equipo de sobremesa para empresas de HP Compaq se puede utilizar con configuración minitorre o de sobremesa. Para utilizarlo con la configuración minitorre, alinee el orificio de la base del ordenador con el soporte y apriete el tornillo con la mano  $\bullet$  2. Apriete el tornillo para fijar el equipo al soporte  $\odot$ . Esto añade estabilidad y ayuda a garantizar el flujo de aire adecuado a los componentes internos. Para usar el ordenador en configuración de sobremesa, asegúrese de que los tacos de goma quedan hacia abajo.

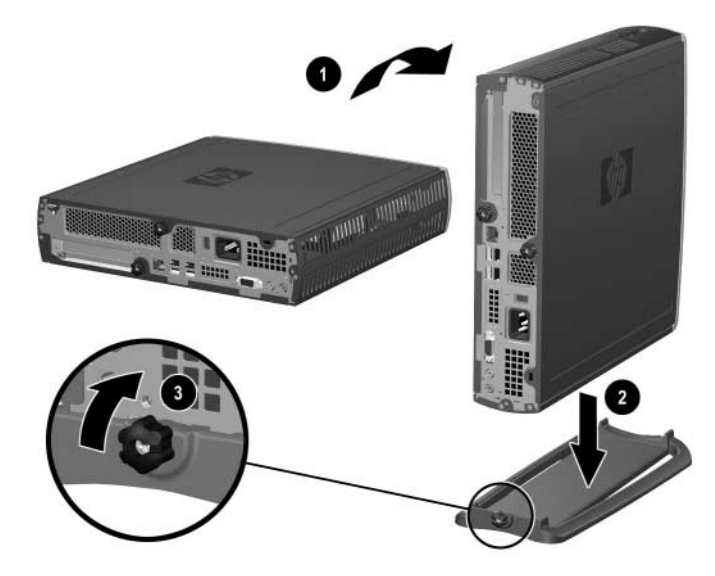

*Montaje del soporte en el ordenador*

**2**

# **Actualizaciones de Hardware**

## <span id="page-11-2"></span><span id="page-11-1"></span><span id="page-11-0"></span>**Extracción y colocación del panel de acceso superior**

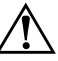

<span id="page-11-3"></span>Å **ADVERTENCIA:** para reducir el riesgo de lesiones por descargas eléctricas o por tocar superficies calientes, no olvide desconectar el cable de alimentación de la toma de alimentación de la pared y espere a que los componentes se enfríen antes de tocarlos.

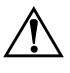

Å **ADVERTENCIA:** para reducir el riesgo de descargas eléctricas, de incendio o de daños en el equipo, no enchufe los conectores de telecomunicaciones o líneas telefónicas en los conectores del Controlador de interfaz de red (NIC).

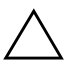

**PRECAUCIÓN:** la electricidad estática puede dañar los componentes electrónicos del ordenador o del equipo opcional. Antes de comenzar estos pasos, toque un objeto metálico que esté conectado a tierra para eliminar la electricidad estática de su cuerpo. Consulte el [Apéndice C,](#page-36-3)  ["Descarga electrostática"](#page-36-3) para obtener más información.

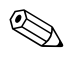

✎ A la tarjeta PCI se accede a través del panel de acceso inferior. Consulte la sección ["Adición de una tarjeta de expansión PCI"](#page-18-0) para obtener más información.

Para acceder a la memoria del sistema o al disco duro interno, debe quitar el panel de acceso superior:

1. Salga correctamente de todas las aplicaciones de software, cierre correctamente el sistema operativo, apague el equipo y los dispositivos externos y desconecte el cable de alimentación de la toma eléctrica.

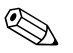

✎ Se puede utilizar un candado con cadena opcional para asegurar el panel de acceso, evitando así que se pueda acceder a los componentes internos, incluida la memoria del sistema, el disco duro interno y el mecanismo de seguridad del compartimiento multiuso. También se puede utilizar para asegurar el ordenador a un objeto fijo.

Para obtener más información sobre la instalación o extracción de estos dispositivos de seguridad, consulte el [Apéndice B, "Medidas de seguridad."](#page-34-3)

- 2. Retire el candado con cadena opcional (si está instalado).
- 3. Si el ordenador se está usando en configuración minitorre:
	- a. Afloje el tornillo que fija el equipo al soporte  $\bullet$ .
	- b. Retire el ordenador del soporte <sup>2</sup>.
	- c. Ponga el ordenador sobre uno de sus lados, con los tacos de goma hacia abajo  $\Theta$ .

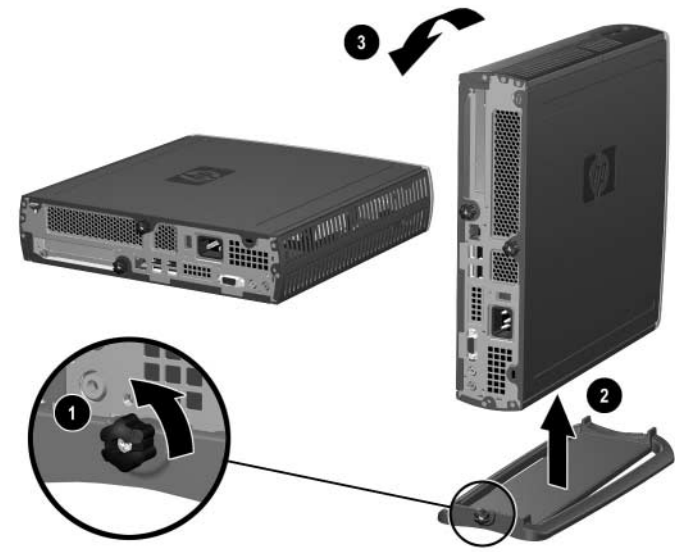

*Extracción del soporte del ordenador*

4. Afloje el tornillo de la parte posterior del ordenador  $\bullet$ , deslice el panel de acceso superior hacia detrás del equipo  $\bullet$  y, a continuación, levántelo.

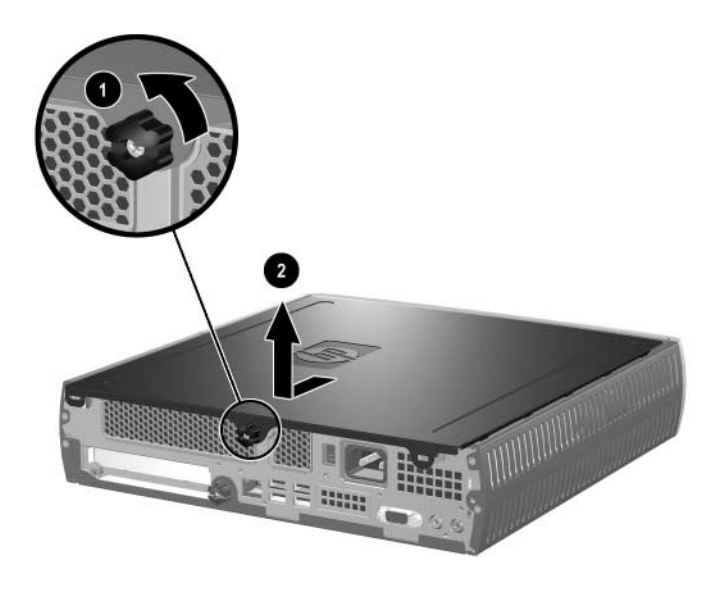

*Extracción del panel de acceso superior*

- <span id="page-13-0"></span>5. Para volver a colocar el panel de acceso superior, asegúrese de que está alineado correctamente y deslícelo hacia la parte delantera del equipo. A continuación, apriete el tornillo para fijarlo.
- 6. Si lo desea, ponga el candado con cadena opcional.
- 7. Vuelva a colocar el soporte, si lo desea.

# <span id="page-14-4"></span><span id="page-14-0"></span>**Adición de memoria del sistema**

## <span id="page-14-1"></span>**Módulos DIMM**

<span id="page-14-3"></span>Los zócalos de memoria de los modelos que tienen un procesador Intel Pentium 4 deben estar ocupados por módulos DIMM SDRAM (DDR-SDRAM) con velocidad de datos doble. Para lograr la máxima capacidad de memoria, puede instalar en la placa del sistema hasta 2 GB de memoria, configurada en modo de canal dual de alto rendimiento.

## <span id="page-14-2"></span>**Módulos DIMM DDR**

Para un funcionamiento correcto del sistema, los módulos DIMM deben ser DIMM DDR-SDRAM estándar del sector de 2,5 V, 184 patillas, compatible con PC 2100 a 266 Mhz, PC 2700 a 333 Mhz o PC 3200 a 400 Mhz sin búfer. Los módulos DIMM DDR-SDRAM también deben:

- $\blacksquare$  ser compatibles con latencia CAS 2 o 2,5 (CL = 2 o CL = 2.5)
- contener la información de SPD (Serial Presence Detect, Detección de presencia serie) de JEDEC (Joint Electronic Device Engineering Council).

Asimismo, el sistema debe admitir:

- tecnología de memoria no ECC de 128 Mbit, 256 Mbit y 512 Mbit
- módulos DIMM de un solo lado y de dos lados
- $\Box$  los módulos DIMM construidos con dispositivos DDR x8 y x16. Los módulos DIMM construidos con SDRAM x4 no son compatibles.

Para que el sistema se ejecute a las frecuencias de memoria admitidas, son precisas las siguientes frecuencias de bus en el procesador.

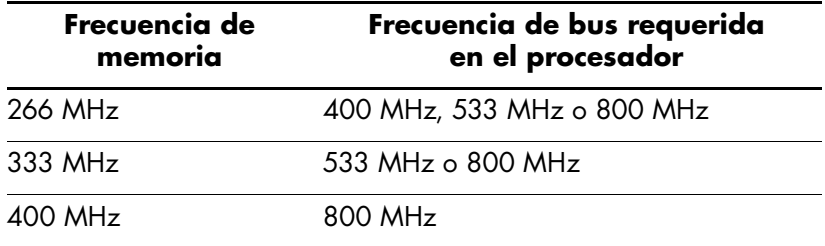

Si una frecuencia de memoria está conectada con una frecuencia de bus en el procesador no compatible, el sistema se ejecutará a la velocidad de memoria admitida más alta. Por ejemplo, si un módulo DIMM a 333 MHz se conecta a un bus en el procesador a 400 MHz, el sistema se ejecutará a 266 MHz, la velocidad de memoria admitida más alta.

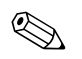

El sistema no arrancará si se utilizan módulos DIMM no compatibles.

Consulte la *Guía de la utilidad Computer Setup (F10)* para obtener más información sobre cómo determinar la frecuencia de bus en el procesador de un ordenador específico.

## <span id="page-15-0"></span>**Zócalos DIMM**

El sistema funcionará automáticamente en modo de un solo canal o en modo de doble canal de rendimiento superior, dependiendo de cómo se hayan instalado los módulos DIMM.

- Si sólo se ha instalado un módulo DIMM, el sistema funcionará en modo de un solo canal.
- Si se han instalado dos módulos DIMM, el sistema funcionará en modo de doble canal. La velocidad máxima de funcionamiento quedará determinada por el módulo DIMM más lento. Por ejemplo, si el sistema tiene instalado un módulo DIMM a 256 MHz y otro módulo DIMM a 333 MHz, el sistema sólo se ejecutará a 256 MHz. Para obtener una mejora en el rendimiento máximo, instale módulos DIMM de rendimiento superior idénticos.

## <span id="page-16-1"></span><span id="page-16-0"></span>**Adición o extracción de un módulo de memoria**

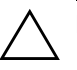

PRECAUCIÓN: los zócalos de los módulos de memoria tienen contactos metálicos dorados. Cuando actualice la memoria, es importante que utilice módulos de memoria con contactos metálicos dorados para evitar la corrosión o la oxidación como consecuencia de la conexión de contactos metálicos no compatibles.

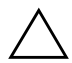

**PRECAUCIÓN:** la electricidad estática puede dañar los componentes electrónicos del equipo. Antes de comenzar estos pasos, toque un objeto metálico que esté conectado a tierra para eliminar la electricidad estática de su cuerpo. Consulte el [Apéndice C, "Descarga electrostática"](#page-36-3) para obtener más información.

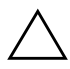

**PRECAUCIÓN:** cuando manipule un módulo de memoria, no toque ningún contacto. Si lo hiciera, el módulo podría resultar dañado.

- 1. Salga correctamente de todas las aplicaciones de software, cierre correctamente el sistema operativo, apague el equipo y los dispositivos externos y desconecte el cable de alimentación de la toma eléctrica.
- 2. Extraiga el panel de acceso superior. Consulte la sección ["Extracción y colocación del panel de acceso superior"](#page-11-2) para obtener más información.

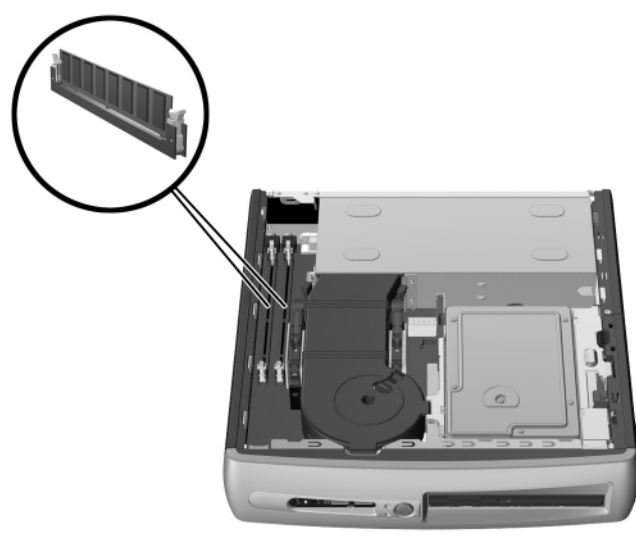

*Localización de las ranuras DIMM*

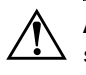

Å **ADVERTENCIA:** Para reducir el riesgo de quemaduras producidas por superficies calientes, espere a que se enfríen los componentes internos del sistema antes de tocarlos.

- 3. Para extraer un módulo, presione hacia afuera las dos pestañas  $\bullet$ del zócalo DIMM al mismo tiempo. Esto liberará el módulo y lo empujará ligeramente hacia fuera del zócalo.
- 4. Levante el módulo del zócalo.

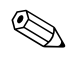

✎ Si sólo se utiliza un módulo de memoria en el sistema, debe estar instalado en el mismo zócalo donde se encontrara el módulo de memoria preinstalado.

5. Para instalar un módulo de memoria, presione hacia afuera las dos pestañas  $\bullet$  del zócalo DIMM al mismo tiempo. Haga coincidir la muesca del módulo con la pestaña del zócalo de memoria. Introduzca **con firmeza** el módulo en el zócalo **@**: compruebe que quede totalmente insertado y bien encajado. Las pestañas se cerrarán automáticamente cuando el módulo encaje correctamente, fijando el módulo en su ranura <sup>3</sup>.

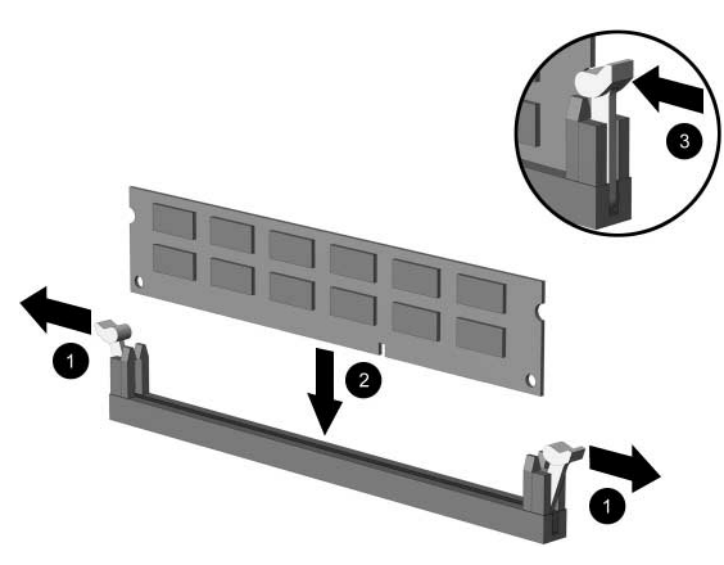

*Adición o extracción de los módulos de memoria*

<span id="page-18-7"></span>6. Vuelva a colocar el panel de acceso superior.

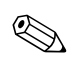

✎ Cuando el equipo arranca, reconoce la actualización de la memoria del sistema y lo vuelve a configurar automáticamente.

- 7. Si lo desea, ponga el candado con cadena opcional.
- 8. Vuelva a colocar el soporte, si lo desea.

## <span id="page-18-0"></span>**Adición de una tarjeta de expansión PCI**

<span id="page-18-5"></span>El equipo tiene una ranura de expansión PCI de altura completa que puede dar cabida a una tarjeta de expansión opcional de hasta 13,411 cm de longitud. Hay a su disposición una gama de tarjetas PCI opcionales entre las que se incluyen:

- <span id="page-18-6"></span><span id="page-18-2"></span>■ Tarjeta de E/S paralelo y serie
- <span id="page-18-4"></span>■ Tarjeta LAN inalámbrica
- <span id="page-18-3"></span>■ Tarjeta gráfica
- Tarjeta FireWire
- <span id="page-18-9"></span><span id="page-18-8"></span>Tarjeta de módem
- Tarjeta NIC

### <span id="page-18-1"></span>**Instalación de una Tarjeta de Expansión**

Para instalar una tarjeta de expansión:

- <span id="page-18-10"></span>1. Salga correctamente de todas las aplicaciones de software, cierre correctamente el sistema operativo, apague el equipo y los dispositivos externos y desconecte el cable de alimentación de la toma eléctrica.
- 2. Retire el candado con cadena opcional (si está instalado).
- 3. Si el ordenador se está usando en configuración minitorre, retire el ordenador del soporte:
	- a. Afloje el tornillo que fija el equipo al soporte  $\bullet$ .
	- b. Retire el ordenador del soporte <sup>2</sup>.
	- c. Ponga el ordenador sobre uno de sus lados, con los tacos de goma hacia arriba <sup>3</sup>.

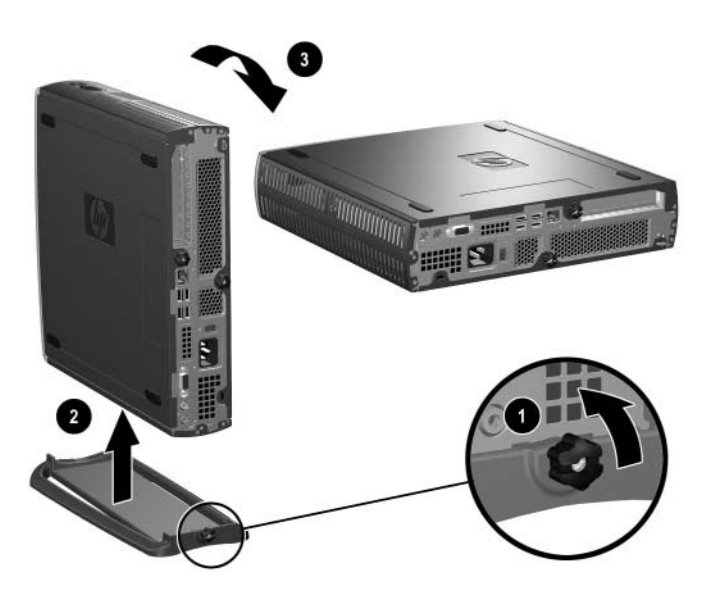

*Extracción del soporte del ordenador*

4. Afloje el tornillo de la parte posterior del ordenador  $\bullet$ , deslice el panel de acceso inferior hacia detrás del equipo  $\bullet$  y, a continuación, levántelo.

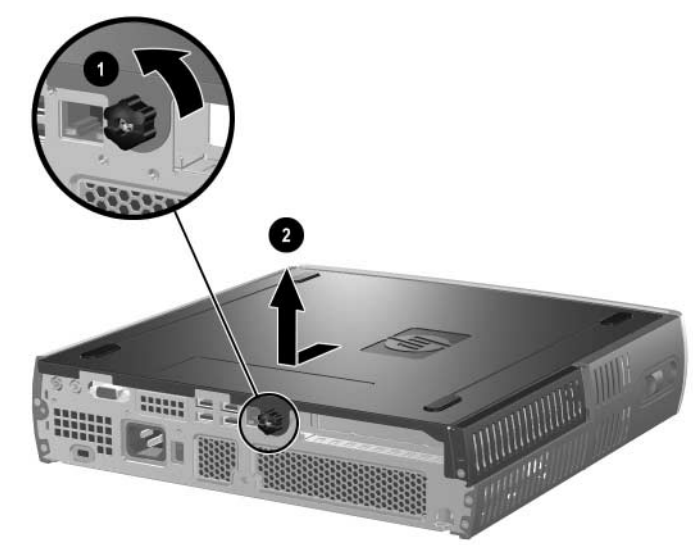

*Extracción del panel de acceso inferior*

5. Si hay colocada una cubierta en la ranura PCI, abra la pestaña  $\bullet$  y deslice la cubierta de la ranura PCI hasta sacarla <sup>2</sup>.

<span id="page-20-0"></span>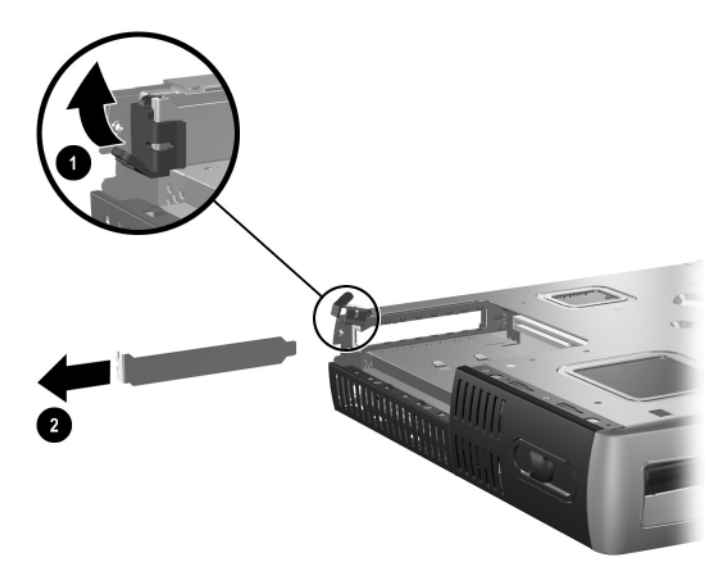

6. Si la pestaña no está abierta, ábrala  $\bullet$  y deslice la tarjeta de expansión en el compartimiento del dispositivo PCI <sup>.</sup>.

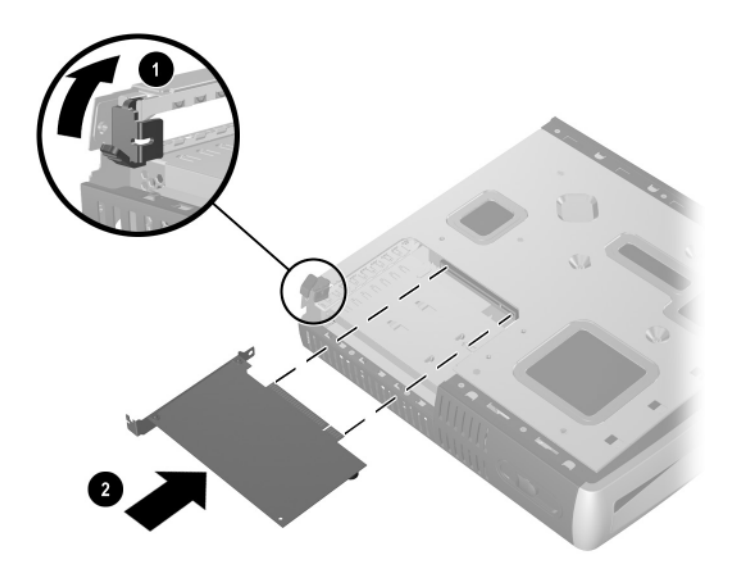

#### *Instalación de una Tarjeta de Expansión*

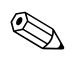

✎ Al instalar una tarjeta de expansión, asegúrese de presionar firmemente sobre la tarjeta para que el conector se inserte por completo en la ranura de la tarjeta de expansión.

- 7. Cierre la pestaña con firmeza para fijar la tarjeta en su sitio.
- 8. Para volver a colocar el panel de acceso inferior, asegúrese de que está alineado correctamente y deslícelo hacia la parte delantera del equipo. A continuación, apriete el tornillo para fijarlo.
- <span id="page-21-0"></span>9. Si lo desea, ponga el candado con cadena opcional.
- 10. Vuelva a colocar el soporte, si lo desea.

# <span id="page-22-1"></span><span id="page-22-0"></span>**Actualización de la unidad de disco duro**

La unidad de disco duro de 3,5 pulgadas está situada en la parte derecha del equipo, sobre el compartimiento multiuso.

- 1. Salga correctamente de todas las aplicaciones de software, cierre correctamente el sistema operativo, apague el equipo y los dispositivos externos y desconecte el cable de alimentación de la toma eléctrica.
- 2. Extraiga el panel de acceso superior. Consulte la sección ["Extracción](#page-11-2)  [y colocación del panel de acceso superior"](#page-11-2) para obtener más información.

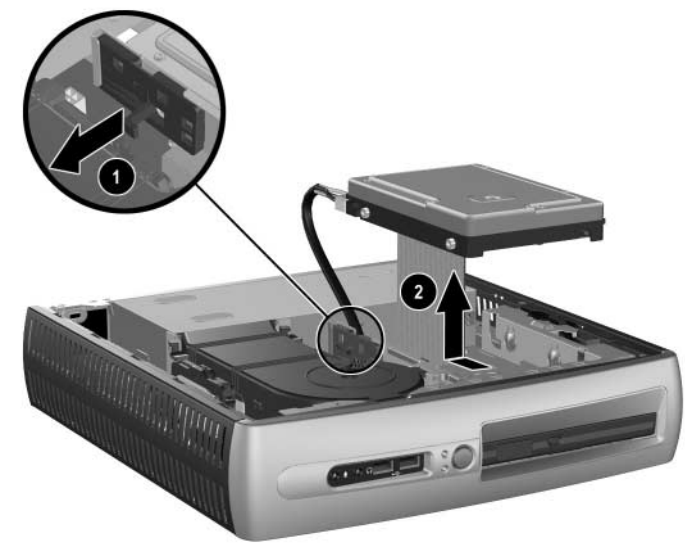

*Extracción de la unidad de disco duro interno*

- 3. Levante con suavidad la palanca de liberación de la unidad de disco duro  $\bullet$ .
- 4. Deslice la unidad hacia la fuente de alimentación y levante la unidad hasta sacarla del ordenador  $\bullet$ .

✎ Cuando vaya a desenchufar los cables, tire del conector y no del cable mismo. Esto ayudará a evitar que se dañe el cable.

- 5. Desconecte el cable plano  $\bullet$  de la unidad de disco duro. Para ello, tire del conector para sacarlo del zócalo de la unidad de disco duro.
- 6. Desconecte el cable de alimentación  $\bullet$  de la unidad de disco duro. Para ello, tire del conector para sacarlo del zócalo de la unidad de disco duro.

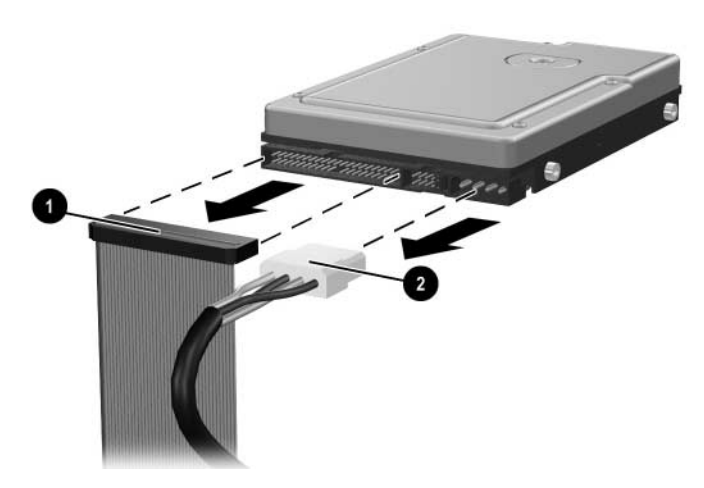

*Desconexión del cable de datos y del cable de alimentación de la unidad de disco duro*

- 7. Utilice los cuatro tornillos de la unidad antigua para la unidad nueva. Los tornillos sustituyen a los rieles de la unidad.
- 8. Conecte el cable plano  $\bullet$  y el cable de alimentación  $\bullet$  a la unidad de disco duro nueva.
- <span id="page-23-0"></span>9. Con cuidado, coloque la unidad de disco duro en el alojamiento y deslice la unidad hacia delante hasta que encaje en su sitio.
- 10. Vuelva a colocar el panel de acceso superior.
- 11. Si lo desea, ponga el candado con cadena opcional.
- 12. Vuelva a colocar el soporte, si lo desea.

# <span id="page-24-0"></span>**Trabajo con el compartimiento multiuso**

<span id="page-24-5"></span><span id="page-24-4"></span><span id="page-24-3"></span><span id="page-24-1"></span>El compartimiento multiuso es un compartimiento especial que admite varias unidades extraíbles de 12,7 mm opcionales, por ejemplo:

- Unidad de CD-ROM de compartimiento multiuso
- Unidad de CD-RW de compartimiento multiuso
- Unidad de DVD-ROM de compartimiento multiuso con software MPEG-2
- Unidad combinada CD-RW/DVD-ROM de compartimiento multiuso
- Unidad de disquete de 1,44 MB de compartimiento multiuso
- Unidad de disco duro SMART de compartimiento multiuso

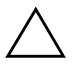

<span id="page-24-2"></span>PRECAUCIÓN: para evitar la pérdida de trabajo o daños en el equipo o una unidad:

- Antes de manipular una unidad, asegúrese de haber descargado la electricidad estática de su cuerpo. Cuando manipule una unidad, procure no tocar el conector.
- Antes de extraer, almacenar, enviar o viajar con una unidad que no sea la unidad de disco duro, asegúrese de que no haya ningún soporte en la unidad, por ejemplo, un disquete, un CD-ROM o DVD-ROM, y que la bandeja de soporte esté cerrada.
- Manipule con cuidado la unidad: no utilice una fuerza excesiva cuando la inserte, no la caiga ni ejerza presión sobre la cubierta superior.
- Evite exponer la unidad de disco duro a líquidos, temperaturas extremas o productos que generen campos magnéticos tales como monitores o altavoces.
- Si es necesario enviar una unidad, colóquela en un embalaje acolchado o en otro embalaje protector adecuado y marque el paquete con el texto "Frágil".

## <span id="page-25-2"></span><span id="page-25-0"></span>**"Unidades de compartimiento multiuso de conexión" o sustitución "en caliente"**

**PRECAUCIÓN:** para evitar daños en el equipo, la unidad y los datos guardados en la unidad: si va a insertar o extraer una unidad de disco duro, apague el equipo. No extraiga nunca una unidad de disco duro cuando el equipo esté encendido o en modo de espera. Para asegurarse de que el equipo no se encuentra en modo de espera, enciéndalo y, a continuación, apáguelo.

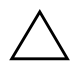

<span id="page-25-1"></span>**PRECAUCIÓN:** Si inserta una unidad óptica estando el equipo encendido, reinicie el equipo para asegurarse de que la unidad óptica funciona correctamente si utiliza las aplicaciones de grabación, copia de seguridad o software de reproducción de vídeo.

Si el equipo funciona con Windows 2000 o Windows XP, puede insertar o extraer cualquier unidad, excepto una unidad de disco duro, mientras el equipo está encendido, apagado o en modo de espera.

La función de sustitución en caliente está desactivada de forma predeterminada para la unidad de disquete de 1,44 MB de compartimiento multiuso. Para activar la función de sustitución en caliente, siga estos pasos:

- 1. Encienda o reinicie el equipo. Si trabaja con Windows, haga clic en **Inicio > Apagar el sistema > Reiniciar el equipo**.
- 2. Cuando aparezca el mensaje **F10 = Setup (F10 = Configuración)**  en la esquina inferior derecha de la pantalla, pulse la tecla **F10**.

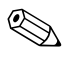

✎ Si no pulsa la tecla **F10** mientras se visualiza el mensaje, deberá reiniciar el equipo de nuevo para acceder a la utilidad.

3. Seleccione un idioma de la lista y pulse la tecla **Intro**. En el menú Computer Setup Utilities (Utilidades de Computer Setup) puede elegir entre cinco encabezados: File (Archivo), Storage (Almacenamiento), Security (Seguridad), Power (Alimentación) y Advanced (Avanzado).

- 4. Utilice las teclas de flecha para seleccionar **Advanced** > **Power-on Options** > **Hot-Pluggable MB Floppy (Avanzado > Opciones de arranque > Disco flexible de compartimiento multiuso** y **conexión en caliente)** y, a continuación, haga clic en **Enable (Activar)**.
- 5. Para aplicar y guardar los cambios, seleccione **File** > **Save Changes y Exit (Archivo > Guardar cambios y Salir)**.

Para obtener más información acerca de cómo utilizar Computer Setup, consulte la *Guía sobre la utilidad Computer Setup (F10)*.

## <span id="page-26-0"></span>**Partición y formato de una unidad de disco duro de compartimiento multiuso**

- <span id="page-26-2"></span><span id="page-26-1"></span>1. Salga de todas las aplicaciones de software, cierre el software del sistema operativo y apague el equipo.
- 2. Inserte la unidad de disco duro en el compartimiento multiuso. Consulte la sección ["Inserción de una unidad en un compartimiento](#page-27-0)  [multiuso"](#page-27-0) para obtener más información.
- 3. Encienda el ordenador. Siga las siguientes instrucciones del sistema operativo:

#### **Windows 2000 Professional**

- 1. Haga clic con el botón derecho del ratón en el icono **Mi PC** y, a continuación, haga clic en **Administrar** > **Administración de discos**.
- 2. Seleccione la unidad de disco duro de compartimiento multiuso.
- 3. En el menú **Partición**, haga clic en **Crear**. Lea detenidamente y responda a los mensajes que aparezcan en la pantalla.

Para obtener información adicional, consulte la ayuda en línea de Microsoft Management Console (haga clic en **Acción** > **Ayuda**, desde Management Console).

#### **Windows XP Professional**

- 1. Haga clic en **Inicio**.
- 2. Haga clic con el botón derecho del ratón en **Mi PC** y, a continuación, haga clic en **Administrar**.
- 3. Haga clic en **Almacenamiento** y, a continuación, haga clic en **Administración de discos**.
- 4. Seleccione la unidad de disco duro de compartimiento multiuso.
- 5. Haga clic con el botón derecho del ratón en la unidad de disco duro de compartimiento multiuso, a continuación haga clic en **Partición**. Lea detenidamente y responda los mensajes que aparezcan en la pantalla.

Para obtener información adicional, consulte la Ayuda en línea (haga clic en **Acción** > **Ayuda**).

## <span id="page-27-0"></span>**Inserción de una unidad en un compartimiento multiuso**

- <span id="page-27-2"></span><span id="page-27-1"></span>1. Si va a insertar o extraer una unidad de disco duro, salga de todas las aplicaciones de software, cierre el software del sistema operativo y, a continuación, apague el equipo.
- 2. Extraiga cualquier soporte extraíble, como por ejemplo un disco compacto, de la unidad.
- 3. Con la parte superior de la unidad hacia arriba (o hacia la izquierda si el ordenador está en la configuración de posición minitorre) y el conector de la unidad de cara al equipo, deslice la unidad en el compartimiento multiuso y presione con firmeza para asegurarse de que el conector eléctrico encaja correctamente.
- 4. Si inserta una unidad óptica estando el equipo encendido, reinicie el equipo para asegurarse de que la unidad óptica funciona correctamente si utiliza las aplicaciones de grabación, copia de seguridad o software de reproducción de vídeo.

5. Si lo desea, acople el mecanismo de seguridad del compartimiento multiuso. Consulte la sección ["Acoplamiento y liberación del](#page-29-0)  [mecanismo de seguridad del compartimiento multiuso"](#page-29-0) para obtener más información.

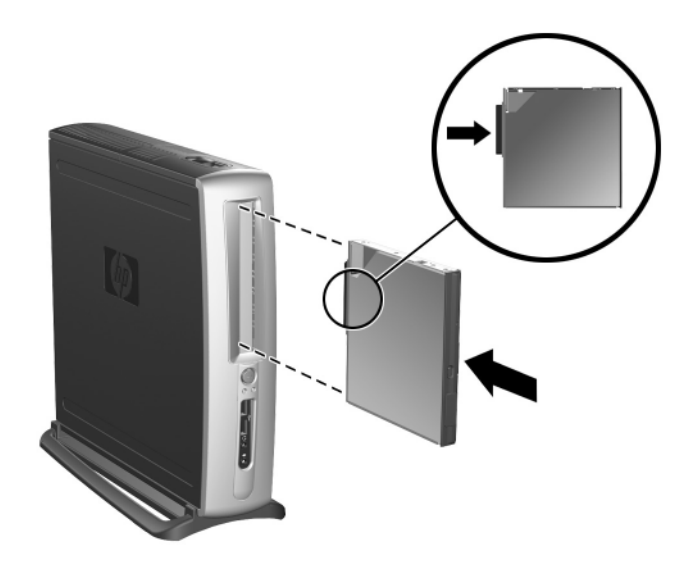

*Inserción de una unidad en un compartimiento multiuso*

<span id="page-28-0"></span>Si el dispositivo no se enciende, cerciórese de que se han instalado los controladores de dispositivo necesarios en el sistema. Si no están disponibles, pueden descargarse gratuitamente en la página Web de HP en www.hp.com.

## <span id="page-29-0"></span>**Acoplamiento y liberación del mecanismo de seguridad del compartimiento multiuso**

<span id="page-29-1"></span>Una vez acoplado, el mecanismo de seguridad del compartimiento multiuso desactiva la palanca de expulsión del compartimiento multiuso, de manera que una unidad instalada en dicho compartimiento no se puede extraer.

- 1. Para asegurar una unidad en el compartimiento multiuso, debe quitar primero el panel de acceso superior. Consulte la sección ["Extracción y colocación del panel de acceso superior"](#page-11-2) para obtener más información.
- 2. Deslice el mecanismo hacia la parte posterior del equipo hasta que quede encajado.

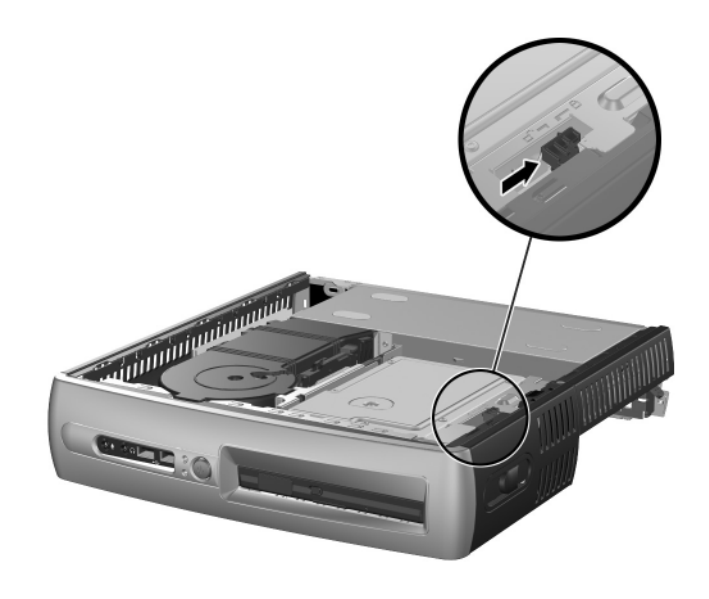

*Acoplamiento del mecanismo de seguridad del compartimiento multiuso*

- 1. Para liberar el mecanismo de seguridad del compartimiento multiuso, debe quitar primero el panel de acceso superior. Consulte la sección ["Extracción y colocación del panel de acceso superior"](#page-11-2) para obtener más información.
- 2. Levante la lengüeta del mecanismo hacia arriba y deslice este último hacia la parte delantera del equipo hasta que se suelte.

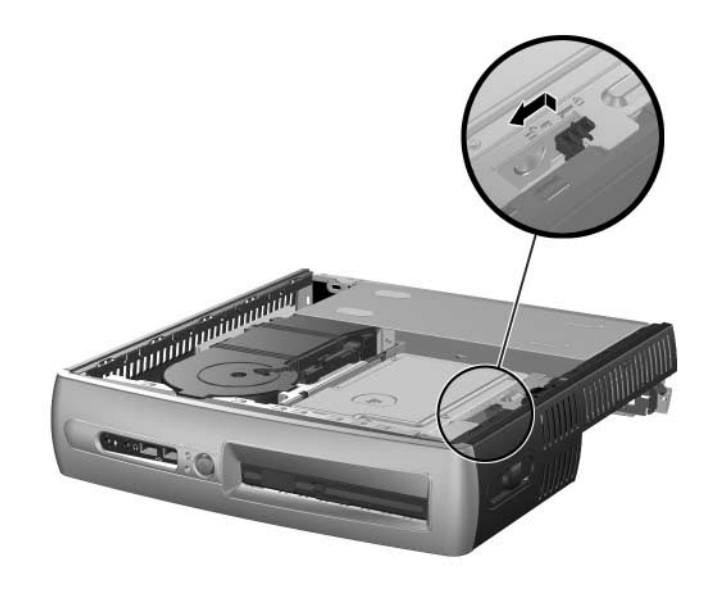

<span id="page-30-0"></span>*Liberación del mecanismo de seguridad del compartimiento multiuso*

## <span id="page-31-1"></span><span id="page-31-0"></span>**Extracción de una unidad del compartimiento multiuso**

- <span id="page-31-4"></span><span id="page-31-3"></span>1. Si va a insertar o extraer una unidad de disco duro, salga de todas las aplicaciones de software, cierre el software del sistema operativo y, a continuación, apague el equipo.
- 2. Libere el mecanismo de seguridad del compartimiento multiuso, si está acoplado. Consulte la sección ["Acoplamiento y liberación](#page-29-0)  [del mecanismo de seguridad del compartimiento multiuso"](#page-29-0) para obtener más información.
- <span id="page-31-5"></span>3. Antes de extraer una unidad óptica o de disquete, detenga la unidad mediante el icono **Quitar hardware con seguridad** de la barra de tareas de Windows XP o el icono **Desconectar o retirar hardware** de la barra de tareas de Windows 2000.
- 4. Tire de la palanca de expulsión hacia la parte delantera del equipo  $\bullet$ para expulsar la unidad del compartimiento multiuso 2.

<span id="page-31-2"></span>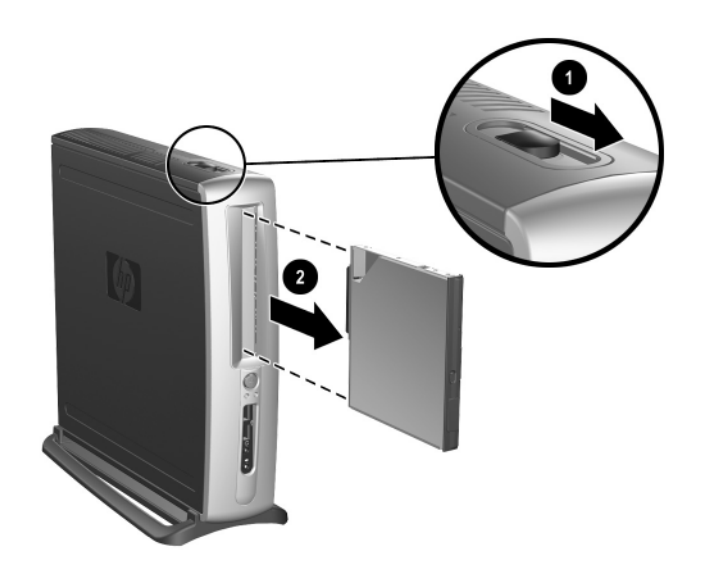

*Extracción de una unidad del compartimiento multiuso*

<span id="page-32-3"></span>**A**

# <span id="page-32-2"></span>**Especificaciones**

#### <span id="page-32-1"></span><span id="page-32-0"></span>**Equipo de sobremesa para empresas de HP Compaq Ordenador**

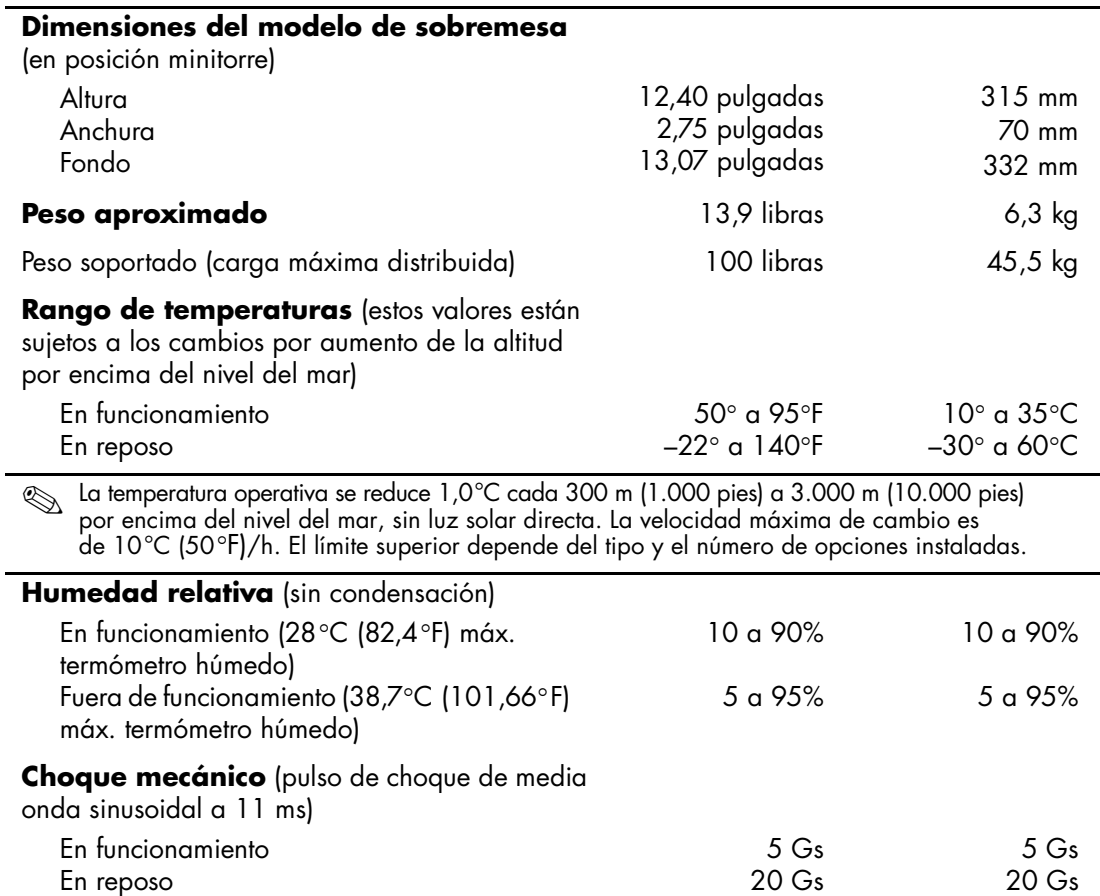

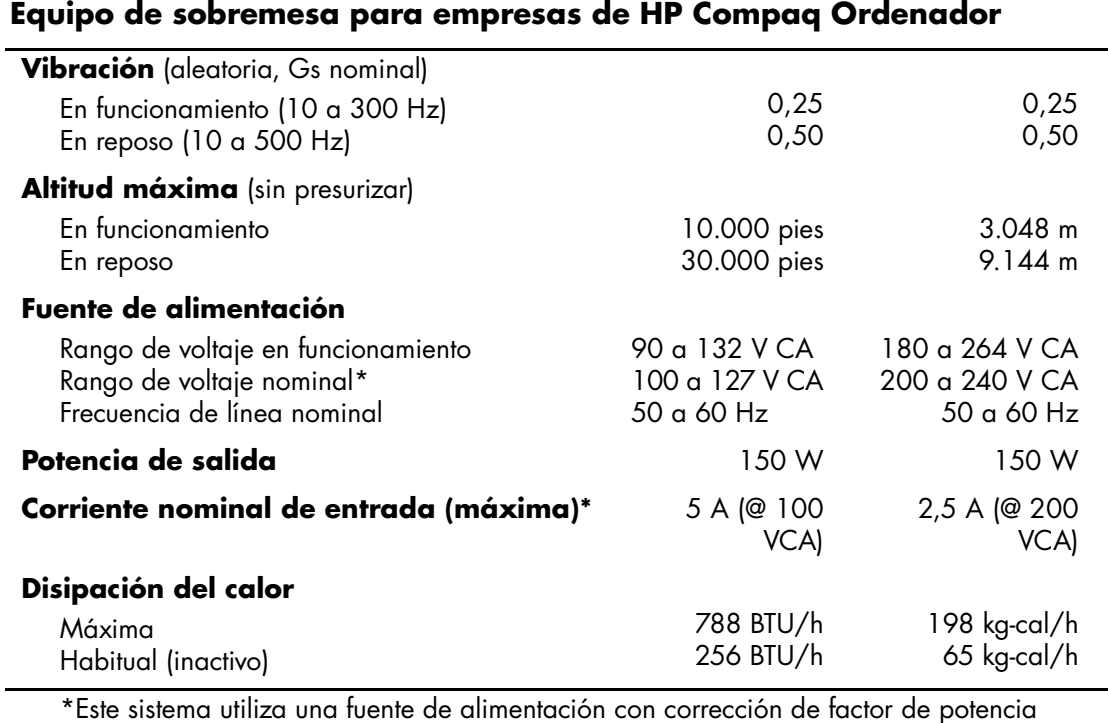

\*Este sistema utiliza una fuente de alimentación con corrección de factor de potencia pasiva cuando se utiliza en modo de 230 V. Gracias a esto, el sistema cumple los requisitos de la marca CE en los países de la Unión Europea.

# <span id="page-34-3"></span>**Medidas de seguridad**

# <span id="page-34-5"></span><span id="page-34-2"></span><span id="page-34-1"></span><span id="page-34-0"></span>**Instalación de un candado de seguridad opcional**

Los candados de seguridad que se muestran a continuación y en la página siguiente pueden utilizarse para asegurar el equipo Equipo de sobremesa para empresas de HP Compaq.

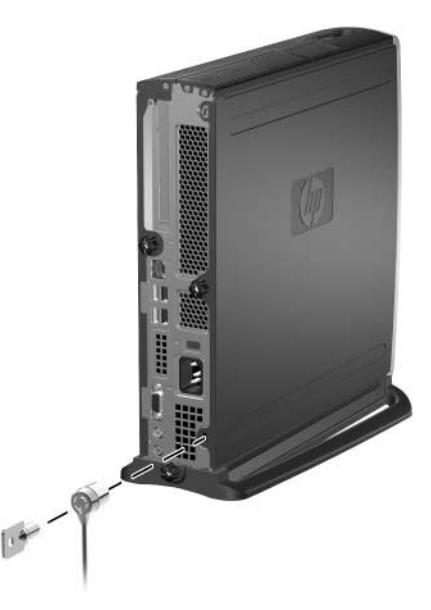

<span id="page-34-4"></span>*Instalación de un candado con cadena opcional*

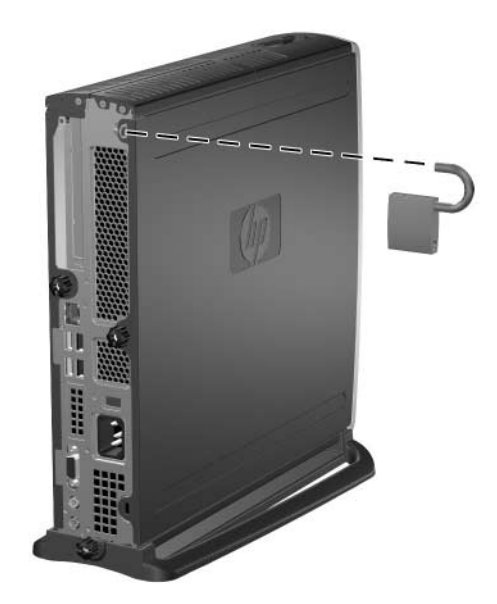

<span id="page-35-3"></span><span id="page-35-1"></span>*Instalación de un candado*

# <span id="page-35-0"></span>**Seguridad de entrada/salida**

<span id="page-35-2"></span>Consulte la *Guía de la utilidad Computer Setup (F10)* y la *Guía de Desktop Management* para obtener información sobre las funciones de seguridad disponibles en los equipos Equipo de sobremesa para empresas de HP Compaq.

**C**

# <span id="page-36-3"></span>**Descarga electrostática**

<span id="page-36-1"></span><span id="page-36-0"></span>Una descarga de electricidad estática procedente de un dedo o de otro conductor puede dañar las tarjetas del sistema u otros dispositivos sensibles a la electricidad estática. Este tipo de daños puede reducir la vida útil del dispositivo.

## <span id="page-36-2"></span>**Prevención de Daños Electrostáticos**

<span id="page-36-4"></span>Para evitar daños electrostáticos, tenga en cuenta las precauciones siguientes:

- Evite el contacto directo de las manos con los productos transportándolos y almacenándolos en bolsas antiestáticas.
- Mantenga los componentes sensibles a la electricidad estática en sus embalajes hasta que lleguen a mesas de trabajo sin electricidad estática.
- Coloque los componentes en una superficie conectada a tierra antes de sacarlos de las bolsas.
- Procure no tocar las patillas, los cables o los circuitos.
- Utilice siempre un método de conexión a tierra adecuado cuando toque un componente o una unidad sensible a la electricidad estática.

# <span id="page-37-0"></span>**Métodos de Conexión a Tierra**

Existen varios métodos de conexión a tierra. Adopte una o varias de las medidas siguientes cuando manipule o instale componentes sensibles a la electricidad estática:

- Utilice una muñequera antiestática conectada mediante un cable de tierra a una mesa de trabajo conectada a tierra o al chasis del equipo. Las muñequeras antiestáticas son bandas flexibles con una resistencia mínima de 1 megaohmio, +/–10 por ciento, en los cables de tierra. Para conseguir una conexión a tierra adecuada, póngase la muñequera antiestática bien ajustada a la piel.
- Utilice tiras antiestáticas para tacones, punteras o botas cuando trabaje de pie. Póngase las tiras en ambos pies cuando pise suelos conductores o esterillas de disipación.
- Utilice herramientas conductoras.
- Utilice un kit de reparaciones portátil con una esterilla plegable disipadora de la electricidad estática.

Si no dispone del equipo recomendado para una adecuada conexión a tierra, póngase en contacto con su distribuidor o servicio técnico autorizado.

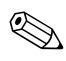

✎ Para obtener más información sobre la electricidad estática, póngase en contacto con su distribuidor o servicio técnico autorizado.

**D**

# <span id="page-38-4"></span><span id="page-38-1"></span><span id="page-38-0"></span>**Mantenimiento rutinario del equipo y preparación para el transporte**

# <span id="page-38-2"></span>**Mantenimiento rutinario del equipo**

<span id="page-38-3"></span>Siga estas sugerencias para el cuidado de su equipo y monitor:

- Coloque el equipo en una superficie plana y resistente. Deje un espacio libre de unos 7,5 cm (3 pulgadas) detrás de la unidad del sistema y sobre el monitor para permitir una correcta ventilación.
- Nunca encienda el equipo sin la cubierta o el panel lateral instalados.
- Nunca bloquee la circulación del aire en el equipo obstruyendo los ventiladores frontales o la toma de aire. No coloque el teclado, con el pie abatible bajado, directamente contra la parte frontal de la unidad de sobremesa, ya que también podría limitar la circulación del aire.
- Mantenga el equipo alejado de entornos de humedad excesiva, luz solar directa o temperaturas extremas de frío o calor. Para obtener información sobre los rangos de temperatura y humedad recomendados para el equipo, consulte el [Apéndice A,](#page-32-2)  ["Especificaciones"](#page-32-2) de esta guía.
- Intente no derramar líquidos cerca del equipo y el teclado.
- No tape nunca las ranuras de ventilación del monitor con ningún tipo de material.
- Apague el equipo antes de emprender cualquiera de las siguientes acciones:
	- ❏ Limpie el exterior del equipo con un paño húmedo y suave cuando sea necesario. Los productos de limpieza pueden decolorar o deteriorar el acabado.
	- ❏ Limpie, de vez en cuando, las ranuras de ventilación de la parte frontal y posterior del equipo. La pelusa y otros cuerpos extraños pueden bloquear las ranuras de ventilación y obstruir la circulación de aire.

# <span id="page-39-0"></span>**Precauciones con el compartimiento multiuso**

Siga las instrucciones que se indican a continuación cuando realice el mantenimiento o la limpieza del compartimiento multiuso.

### <span id="page-39-1"></span>**Funcionamiento**

- Antes de manipular una unidad, asegúrese de haber descargado la electricidad estática de su cuerpo. Cuando manipule una unidad, procure no tocar el conector.
- Antes de extraer, almacenar, enviar o viajar con una unidad que no sea la unidad de disco duro, asegúrese de que no haya ningún soporte en la unidad, por ejemplo, un disquete, un CD-ROM o DVD-ROM, y que la bandeja de soporte esté cerrada.
- Manipule con cuidado la unidad: no utilice una fuerza excesiva cuando la inserte, no la caiga ni ejerza presión sobre la cubierta superior.
- Evite exponer la unidad de disco duro a líquidos, temperaturas extremas o productos que generen campos magnéticos tales como monitores o altavoces.
- Si es necesario enviar una unidad, colóquela en un embalaje acolchado o en otro embalaje protector adecuado y marque el paquete con el texto "Frágil".
- para evitar daños en el equipo, la unidad y los datos guardados en la unidad: si va a insertar o extraer una unidad de disco duro, apague el equipo. No extraiga nuncasuna unidad de disco duro cuando el equipo esté encendido o en modo de espera. Para asegurarse de que el equipo no se encuentra en modo de espera, enciéndalo y, a continuación, apáguelo.
- Antes de extraer una unidad óptica o de diquete, detenga la unidad mediante el icono **Quitar hardware con seguridad** de la barra de tareas de Windows XP o el icono **Desconectar o retirar hardware** de la barra de tareas de Windows 2000. Reinicie el equipo para asegurarse de que la unidad óptica funciona correctamente con las aplicaciones de software.

## <span id="page-40-0"></span>**Limpieza**

- Limpie el panel y los controles con un paño suave y seco, o con un paño humedecido con un detergente líquido suave. No pulverice nunca líquidos limpiadores directamente sobre la unidad.
- Evite el uso de disolventes, como el alcohol o gasolina, que puedan dañar el acabado.

## <span id="page-40-1"></span>**Seguridad**

Si cae un objeto o líquido en la unidad, desenchufe inmediatamente el equipo y solicite la revisión del mismo por parte de un servicio técnico autorizado.

# <span id="page-41-0"></span>**Preparación para el Transporte**

Para preparar el equipo para su transporte, lleve a cabo los siguientes pasos:

<span id="page-41-1"></span>1. Realice una copia de seguridad de los archivos del disco duro en discos en clave (DiskonKeys), CD, DVD, cartuchos de cinta o disquetes. Asegúrese de que el medio de almacenamiento que utilice para guardar las copias de seguridad no esté expuesto a impulsos eléctricos o magnéticos durante su almacenamiento o transporte.

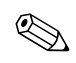

La unidad de disco duro se bloquea automáticamente cuando se desactiva la alimentación del sistema.

- 2. Extraiga y almacene por separado cualquier soporte extraíble o unidades de compartimiento multiuso. Consulte la sección ["Extracción de una unidad del compartimiento multiuso"](#page-31-1) para obtener más información.
- 3. Apague el equipo y los demás dispositivos externos.
- 4. Desconecte el cable de alimentación de la toma de corriente y del equipo.
- 5. Para proteger los componentes del sistema, las unidades de compartimiento multiuso y los dispositivos externos, embálelos en sus cajas originales o en otras similares con suficiente material de embalaje protector.
- 6. Desconecte los componentes del sistema y los dispositivos externos de sus fuentes de alimentación y luego del equipo.

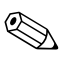

✎ Compruebe que todas las tarjetas estén correctamente asentadas y fijadas en las ranuras correspondientes antes de transportar el equipo.

7. Para proteger los componentes del sistema y los dispositivos externos, embálelos en sus cajas originales o en otras similares con suficiente material de embalaje protector.

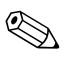

✎ Para obtener información sobre las características ambientales necesarias cuando el equipo no está en funcionamiento, consulte el [Apéndice A, "Especificaciones"](#page-32-2) de esta misma guía.

# **Índice**

## <span id="page-42-0"></span>**C**

candado con cadena, opcional [B–1](#page-34-4) candado, opcional [B–2](#page-35-1) candados cadena [B–1](#page-34-4) candado [B–2](#page-35-1) compartimiento multiuso [2–14](#page-24-1) a [2–21](#page-31-2) extraer unidades [2–21](#page-31-3) insertar unidades [2–17](#page-27-1) partición y formato de unidad disco duro [2–16](#page-26-1) precauciones [2–14](#page-24-2) seguridad [2–19](#page-29-1) a [2–20](#page-30-0) software MPEG-2 [2–14](#page-24-3) unidad combinada CD-RW/DVD-ROM [2–14](#page-24-1) unidad de disco duro [2–17](#page-27-2), [2–21](#page-31-4) unidad de disquete [2–14,](#page-24-1) [2–21](#page-31-5) unidad de DVD [2–14](#page-24-3) unidad óptica [2–15,](#page-25-1) [2–21](#page-31-5) unidades de CD [2–14](#page-24-3) unidades de conexión o sustitución en caliente [2–15](#page-25-2) unidades opcionales [2–14](#page-24-3) componentes panel frontal [1–2](#page-5-1) panel posterior [1–3](#page-6-1) componentes del panel frontal [1–2](#page-5-1) componentes del panel posterior [1–3](#page-6-1) configuración de sobremesa [1–7](#page-10-1)

configuración minitorre [1–7](#page-10-1) configurar, minitorre o sobremesa [1–7](#page-10-1)

### **D**

descarga electrostática [C–1](#page-36-4) DIMM, añadir memoria del sistema [2–4](#page-14-3)

#### **E**

E/S paralelo y serie, tarjeta PCI [2–8](#page-18-2) electricidad estática [C–1](#page-36-4) especificaciones [A–1](#page-32-3)

#### **F**

FireWire, tarjeta PCI [2–8](#page-18-3) formato de unidad disco duro de compartimiento multiuso [2–16](#page-26-2)

#### **G**

gráficos, tarjeta PCI [2–8](#page-18-4)

#### **I**

instalar tarjeta de expansión PCI [2–8](#page-18-5) a [2–11](#page-21-0) unidad de disco duro interno [2–12](#page-22-1) a [2–13](#page-23-0) unidad óptica [2–15](#page-25-1) unidades de compartimiento multiuso [2–17](#page-27-1) a [2–18](#page-28-0) unidades de disco duro, compartimiento multiuso [2–17](#page-27-1) a [2–18](#page-28-0)

#### **L**

LAN inalámbrica, tarjeta PCI [2–8](#page-18-6)

### **M**

mantenimiento del equipo [D–1](#page-38-3) memoria, sistema [2–4](#page-14-4) a [2–8](#page-18-7) añadir o extraer módulos [2–6](#page-16-1) a [2–8](#page-18-7) métodos de conexión a tierra [C–1](#page-36-4) módem, tarjeta PCI [2–8](#page-18-8) módulo DIMM, añadir memoria del sistema [2–8](#page-18-7)

### **N**

NIC, tarjeta PCI [2–8](#page-18-9) número de serie [1–6](#page-9-2)

#### **P**

panel extraer panel de acceso inferior [2–8](#page-18-10) a  $2 - 10$ extraer panel de acceso superior [2–1](#page-11-3) a [2–3](#page-13-0) panel de acceso extraer [2–1](#page-11-3) a [2–3](#page-13-0) extraer inferior [2–8](#page-18-10) a [2–10](#page-20-0) panel de acceso superior, extraer [2–1](#page-11-3) a [2–3](#page-13-0) partición de unidad disco duro de compartimiento multiuso [2–16](#page-26-2) preparar para el transporte [D–1,](#page-38-4) [D–4](#page-41-1)

#### **R**

ratón, programar funciones especiales [1–6](#page-9-3)

#### **S**

seguridad [B–1](#page-34-5) a [B–2](#page-35-2) compartimiento multiuso [2–19](#page-29-1) a [2–20](#page-30-0) entrada/salida [B–2](#page-35-3) seguridad de entrada/salida [B–2](#page-35-3) software MPEG-2 [2–14](#page-24-1)

#### **T**

tarjeta de expansión instalar [2–8](#page-18-5) a [2–11](#page-21-0)

tarjeta PCI E/S paralelo y serie [2–8](#page-18-2) FireWire [2–8](#page-18-3) gráficos [2–8](#page-18-4) instalar [2–8](#page-18-5) a [2–11](#page-21-0) LAN inalámbrica [2–8](#page-18-6) módem [2–8](#page-18-8) NIC [2–8](#page-18-9) tecla Logotipo de Windows [1–5](#page-8-2) teclado [1–4](#page-7-1) personalizar [1–5](#page-8-3) tecla Logotipo de Windows [1–5](#page-8-2) teclado Easy Access [1–4](#page-7-2) a [1–5](#page-8-4) personalizar botones [1–5](#page-8-3)

### **U**

unidad de CD, compartimiento multiuso  $2 - 14$ unidad de disco duro interno, actualizar [2–12](#page-22-1) a [2–13](#page-23-0) unidad de disco duro, compartimiento multiuso [2–14,](#page-24-5) [2–16,](#page-26-2) [2–17,](#page-27-2) [2–21](#page-31-4) partición y formato [2–16](#page-26-2) unidad de disco duro, interno, extraer y colocar [2–12](#page-22-1) a [2–13](#page-23-0) unidad de disquete, compartimiento multiuso [2–14](#page-24-5), [2–21](#page-31-5) unidad de DVD, compartimiento multiuso [2–14](#page-24-4) unidad óptica, compartimiento multiuso [2–15](#page-25-1), [2–21](#page-31-5) unidad SuperDisk LS-240, compartimiento multiuso [2–14](#page-24-5) unidades de compartimiento multiuso de conexión o sustitución en caliente [2–15](#page-25-2) unidades, compartimiento multiuso [2–14](#page-24-4)